## HMS Toolbar

## AddIn Installation:

Double-click on the following AddIn file before opening ArcMap:

V:\Projects\Shared\Mapping\HighwayMappingSystem\HMS\_Scripts\Add\_Ins\RoadSplitTool.esriAddIn

## Button Use:

The "Use Tips" indicate which features must be selected before clicking the button to execute the tool's action.

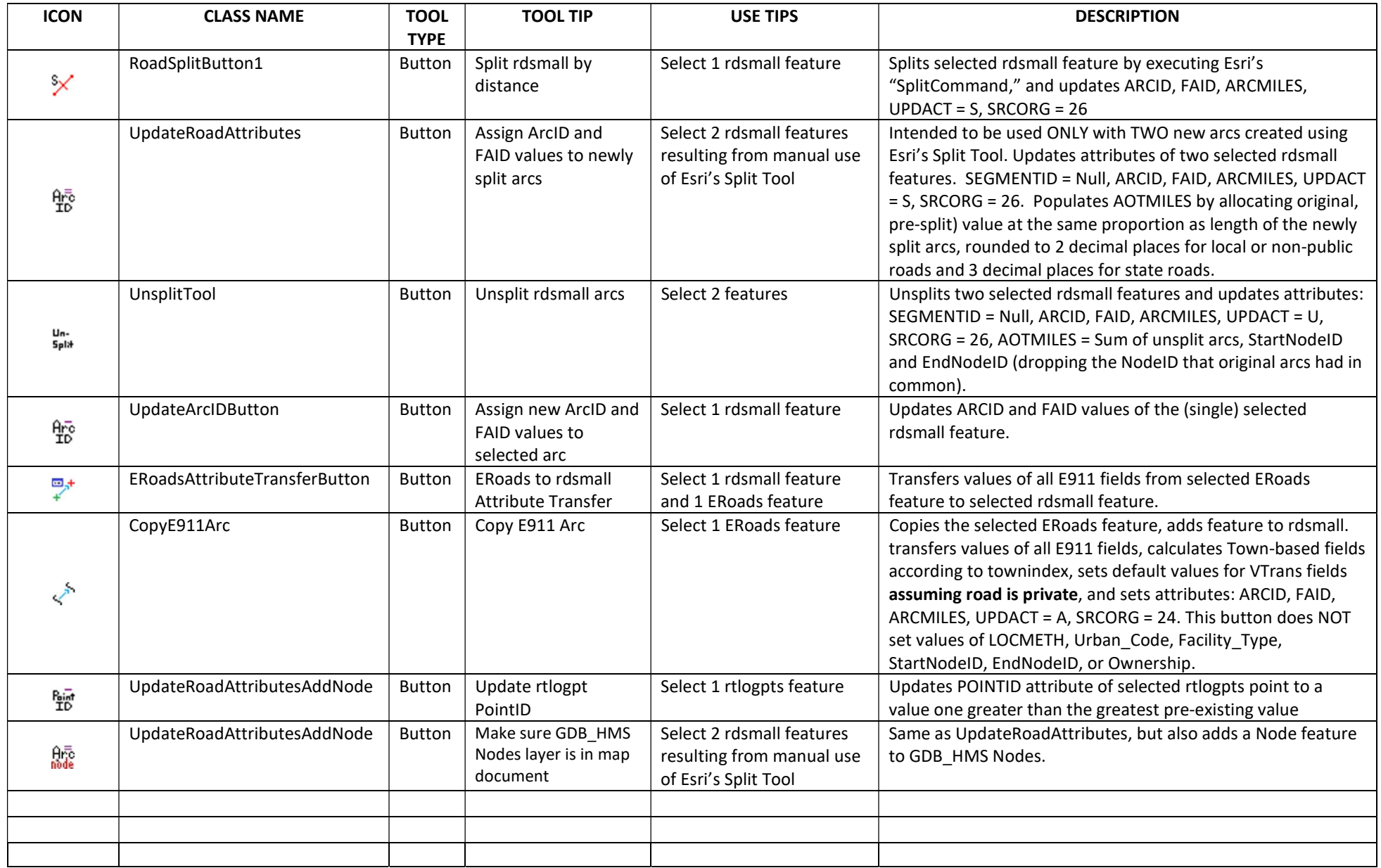